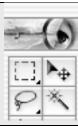

## Selections in Photoshop 7.0

The action of the tools can be modified using the options for each tool, and the Select Menu has some important modifiers as well. In addition to the four tools below, there are some more advanced tools using the Color Range and Extract commands and the Pen Tool.

| Marqu                                                                                                  | ee Tool                                                            | Move Tool                                                                                         | Lasso Tool                                              | Magic Wand                                                                                                    |
|----------------------------------------------------------------------------------------------------|--------------------------------------------------------------------|---------------------------------------------------------------------------------------------------|---------------------------------------------------------|----------------------------------------------------------------------------------------------------|
| ellipt                                                                                                 | rectangular,<br>ical, single row, and<br>c column selection.       | Moves selections, layers, and guides                                                              | Make freehand,<br>polygonal, and<br>magnetic selections | Select<br>similarly<br>colored areas                                                                          |
| Hidden Tools                                                                                           |                                                                    | Hidden Tools                                                                                      | Hidden Tools                                            | Hidden Tools                                                                                                  |
| Rectangular Marquee Tool M Bliptical Marquee Tool M Single Row Marquee Tool Single Column Marquee Tool |                                                                    | None                                                                                              | Polygonal Lasso Tool L Magnetic Lasso Tool L            | None                                                                                                    |
| Options                                                                                                |                                                                    | Options                                                                                           | Options                                                 | Options                                                                                                    |
| New/add-to/subtract, select intersect; feathering, fixed aspect ration or fixed size                   |                                                                    | Auto select layer, show bounding boxes, alignment                                                 | New/add-to/subtract, select intersect; feathering       | New/add-to/subtract,<br>select intersect; tolerance,<br>feathering, anti-alias,<br>contiguous, use all layers |
| The<br>Selection                                                                                       | Select Filter View Win All 第A Deselect 第D Reselect 会報り Inverse 企業日 | Important modifiers: Select All - cmd/cntrl A                                                     |                                                         |                                                                                                    |
| Menu                                                                                                   | Color Range<br>Feather \***D<br>Modify                             | Select None – cmd/cntrl D                                                                         |                                                         |                                                                                                    |
|                                                                                                    | Grow Similar Transform Selection Load Selection Save Selection     | Select Inverse converts what you've selected into what's NOT been selected – very handy at times. |                                                         |                                                                                                    |